三台或三台以上主机联机通话

**接线方式:**

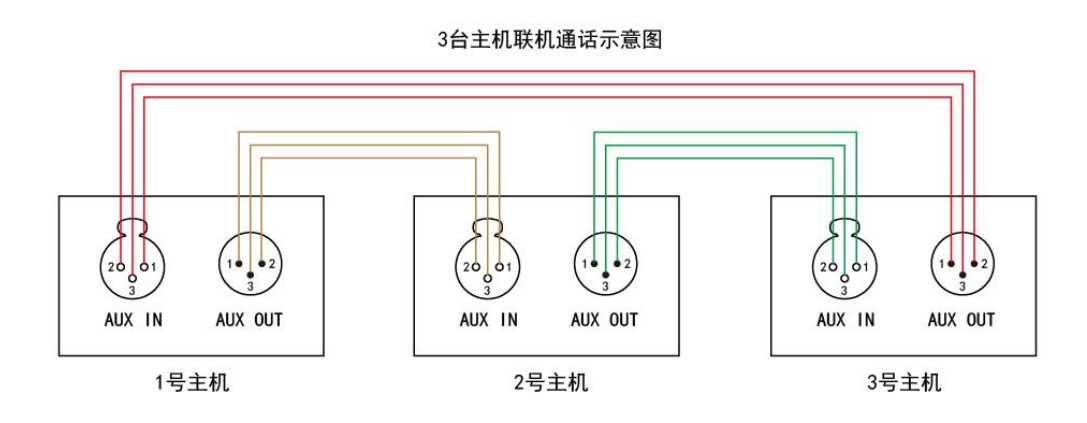

## **配置主机:**

1、使用主机"用户设置工具"软件导入配置文件"三台级联\_主机配置"如图,将三台主机 按以下方法分别导入配置文件。

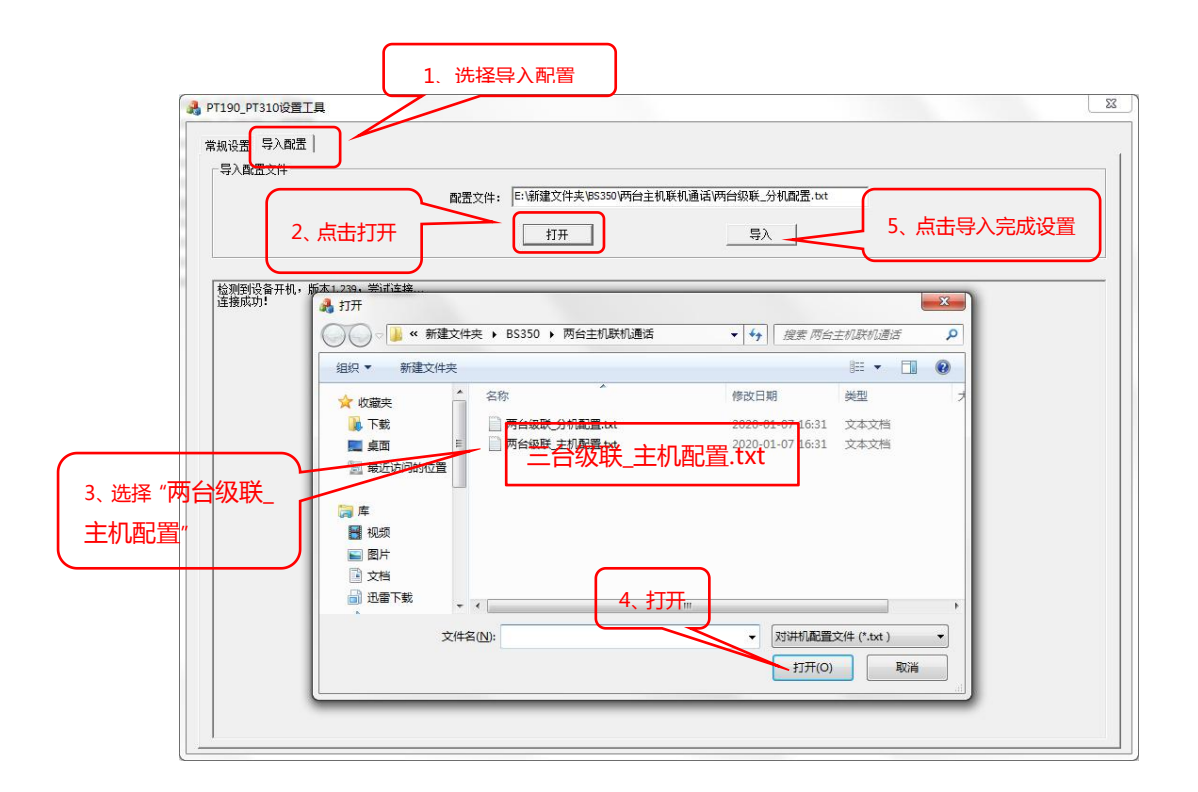

2、配置导入完成后,断开数据线,重启开机,主机配置完成。

3、将其中一台主机频道设置成 10 频道,另一台主机频道设置成 46 频道,最后一台主机频 道设置成 82 频道。(如超过三台主机,频道平均分布在 2-90 频道之间)

## **配置分机**

1、使用分机"用户设置工具"导入分机配置文件"三台级联\_分机配置"如图,将所有分 机按以下方法分别导入配置。

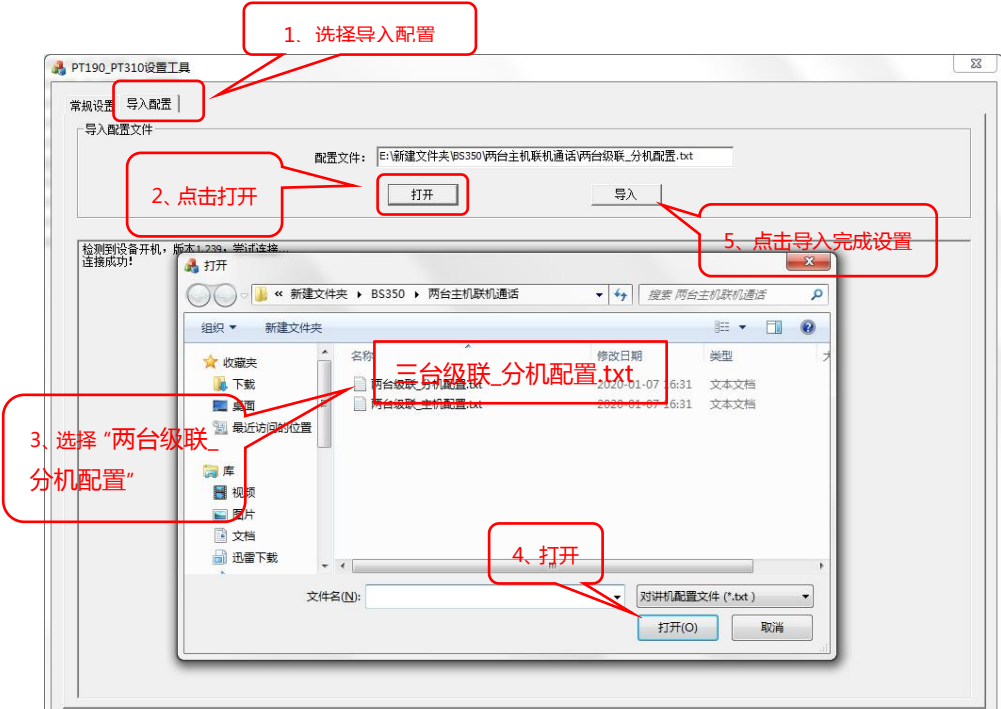

- 2、配置导入完成后,断开数据线,重启开机,配置完成。
- 3、对应在主机下面的分机频道,设置与所在主机频道一致。